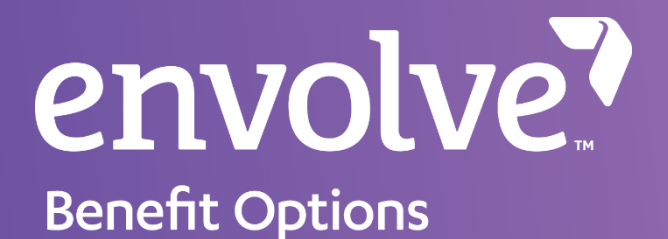

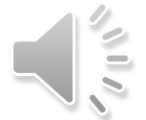

## Provider Web Portal (PWP) How to Register

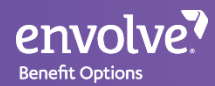

# Navigate to the website below: <https://pwp.envolvedental.com/>

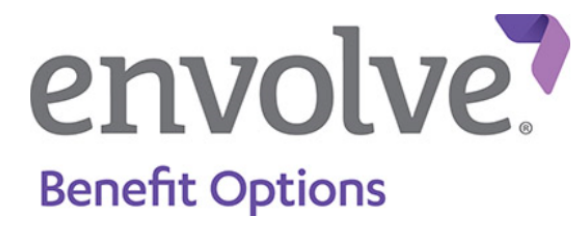

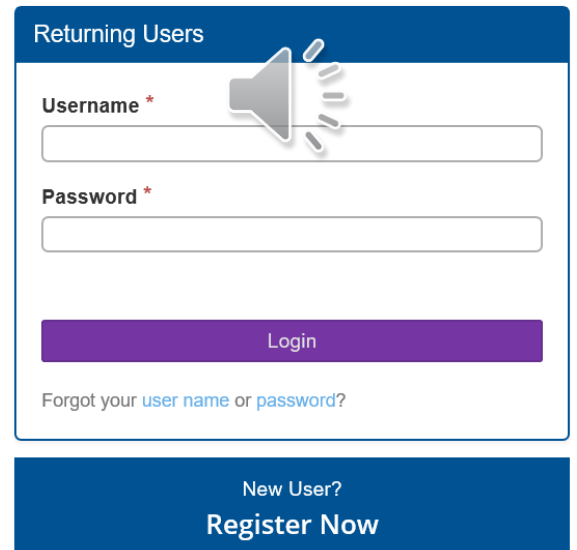

### From this section, click "Register Now" at the bottom

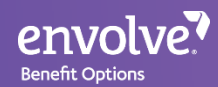

### There will be 3 account options to choose from: Payee, Location, or Provider accounts

### **Select Entity**

You can register for the portal as one of the following entities. Select the entity that best fits your role.

#### Payee

Register as a payee if you receive payment for adjudicated claims on behalf of one or more providers and/or locations. As a payee, you will have access to information for all of your associated providers and locations.

#### **Payee Registration**

#### Location

Register as a location if you are administrative staff for an office or clinic location. As a location, you will have arcess to information for all of the providers associated with your physical location.

#### **Location Registration**

#### Provider

Register as a provider if you work with only your own patients. As a provider, you will have access to your own information.

**Provider Registration** 

### Depending on the type of account, you will need the corresponding Payee ID, Location ID, or Provider ID number generated by Envolve.

- **Payee** accounts will list all <u>locations</u> and providers within the group
	- **Location** accounts will list all providers within the location
		- **Provider** accounts will list his/her participating locations

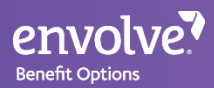

# Complete the registration set-up

- Fill out the information on required to create the online account
- The ID number and name has to match exactly to Envolve's records
- The rest of the information can be completed by the user such as contact information and the username/password

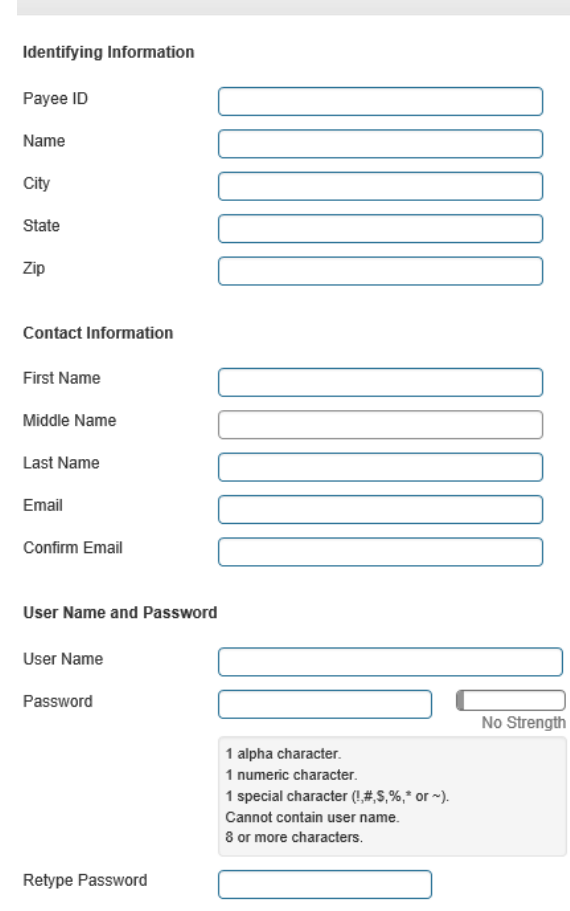

**Payee Registration** 

Create

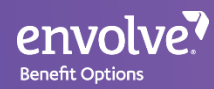

# Registration Complete

• There will be a confirmation screen right after the account has successfully been created

• Keep in mind that Envolve must provide the Provider, Location, or Payee ID in order to register

• Envolve's Customer Service team can be reached using Toll Free: 855-735-4395 for assistance Illinois Providers: Please verify Customer Service phone number in your provider manual